#### Regular Expressions Chapter 11

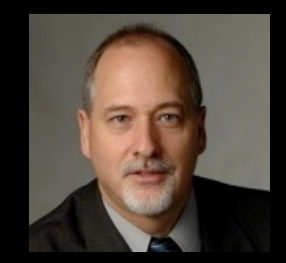

Python for Informatics: Exploring Information www.pythonlearn.com

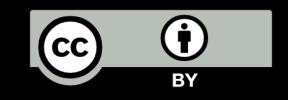

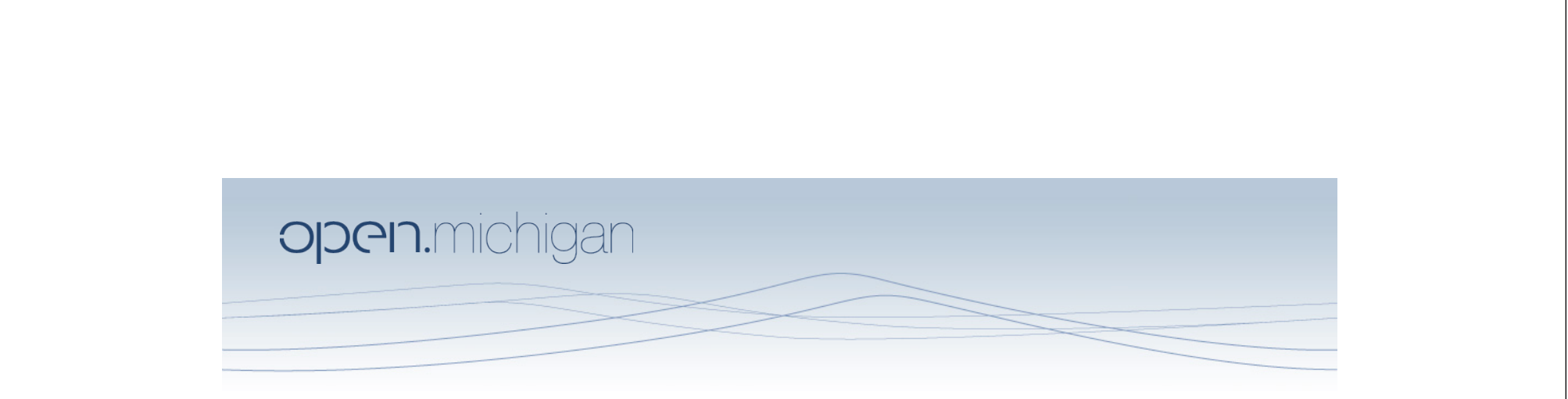

Unless otherwise noted, the content of this course material is licensed under a Creative Commons Attribution 3.0 License. http://creativecommons.org/licenses/by/3.0/.

Copyright 2011- Charles Severance

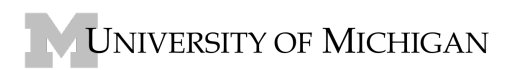

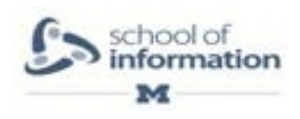

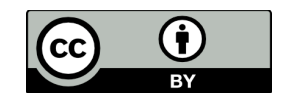

#### Regular Expressions

In computing, a regular expression, also referred to as "regex" or "regexp", provides a concise and flexible means for matching strings of text, such as particular characters, words, or patterns of characters. A regular expression is written in a formal language that can be interpreted by a regular expression processor.

http://en.wikipedia.org/wiki/Regular\_expression

#### Regular Expressions

Really clever "wild card" expressions for matching and parsing strings.

http://en.wikipedia.org/wiki/Regular\_expression

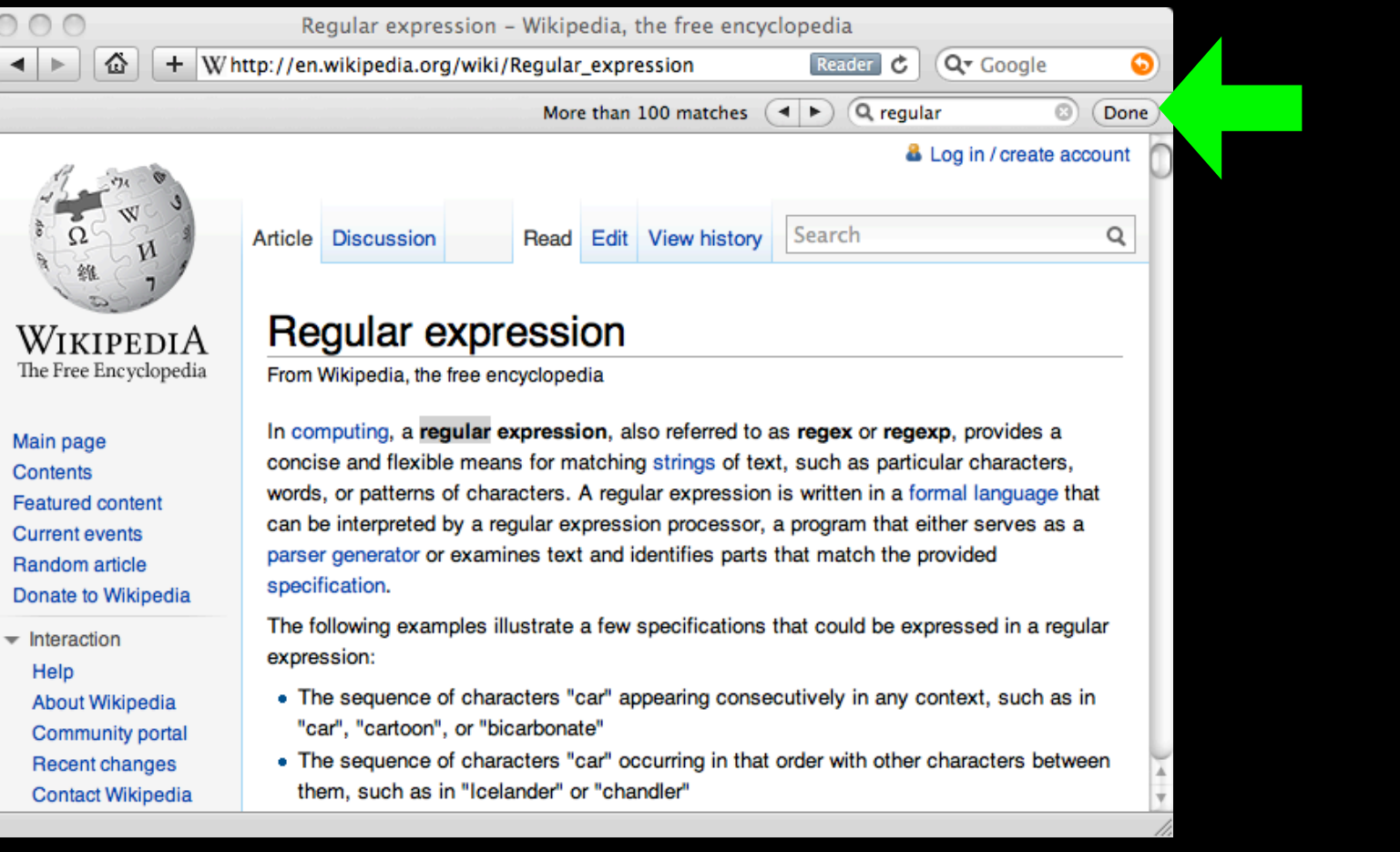

#### Really smart "Find" or "Search"

### Understanding Regular **Expressions**

- Very powerful and quite cryptic
- Fun once you understand them
- Regular expressions are a language unto themselves
- A language of "marker characters" programming with characters
- It is kind of an "old school" language compact

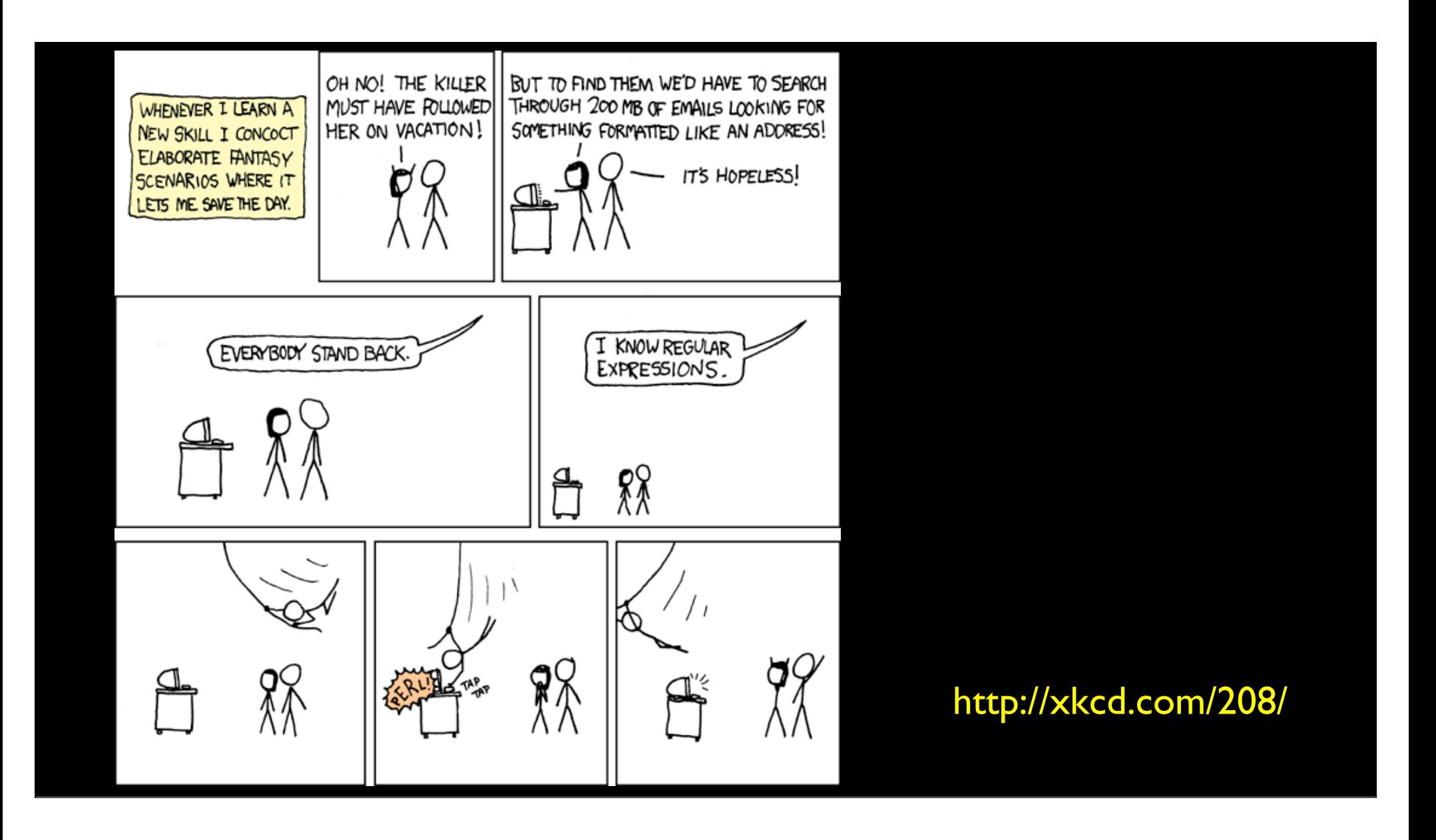

### Regular Expression Quick Guide

^ Matches the beginning of a line \$ Matches the end of the line . Matches any character \s Matches whitespace<br>\S Matches any non-wh<br>\* Repeats a character Matches any non-whitespace character Repeats a character zero or more times \*? Repeats a character zero or more times (non-greedy) + Repeats a chracter one or more times +? Repeats a character one or more times (non-greedy) [aeiou] Matches a single character in the listed set [^XYZ] Matches a single character not in the listed set [a-z0-9] The set of characters can include a range Indicates where string extraction is to start ) Indicates where string extraction is to end

#### The Regular Expression Module

- Before you can use regular expressions in your program, you must import the library using "import re"
- You can use re.search() to see if a string matches a regular expression similar to using the find() method for strings
- You can use re.findall() extract portions of a string that match your regular expression similar to a combination of find() and slicing: var[5:10]

### Using re.search() like find()

```
hand = open('mbox-short.txt')for line in hand:
  line = line.rstrip()if line.find('From:) >= 0: print line
```
#### import re

 $hand = open('mbox-short.txt')$ for line in hand:  $line = line.rstrip()$  if re.search('From:', line) : print line

### Using re.search() like startswith()

```
hand = open('mbox-short.txt')for line in hand:
  line = line.rstrip() if line.startswith('From:') :
       print line
```
#### import re

 $hand = open('mbox-short.txt')$ for line in hand:  $line = line.rstrip()$  if re.search('^From:', line) : print line

We fine-tune what is matched by adding special characters to the string

#### Wild-Card Characters

- The dot character matches any character
- If you add the asterisk character, the character is "any number of times"

X-Sieve: CMU Sieve 2.3 X-DSPAM-Result: Innocent X-DSPAM-Confidence: 0.8475 X-Content-Type-Message-Body: text/plain

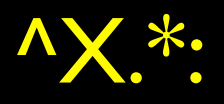

#### Wild-Card Characters

- The dot character matches any character
- If you add the asterisk character, the character is "any number of times"

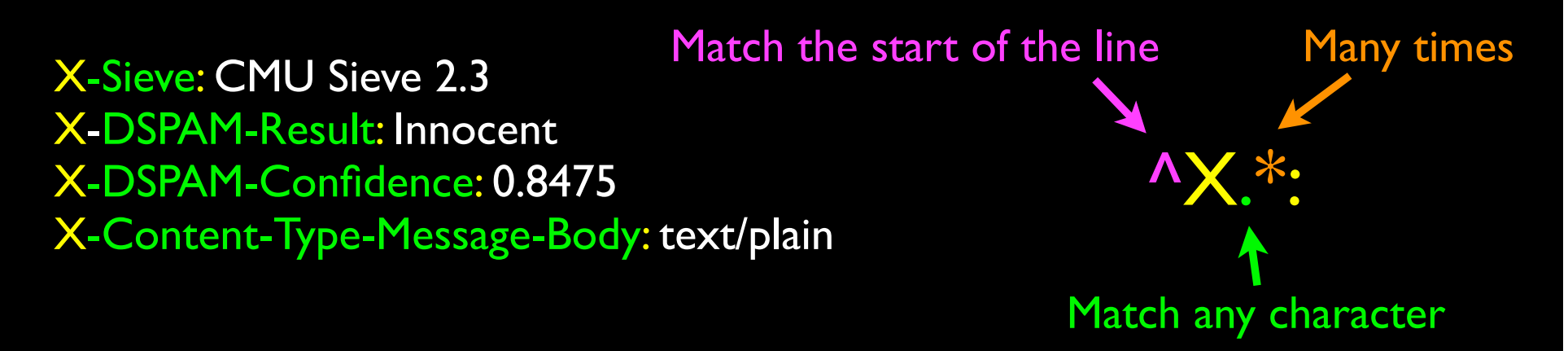

#### Wild-Card Characters

- The dot character matches any character
- If you add the asterisk character, the character is "any number of times"

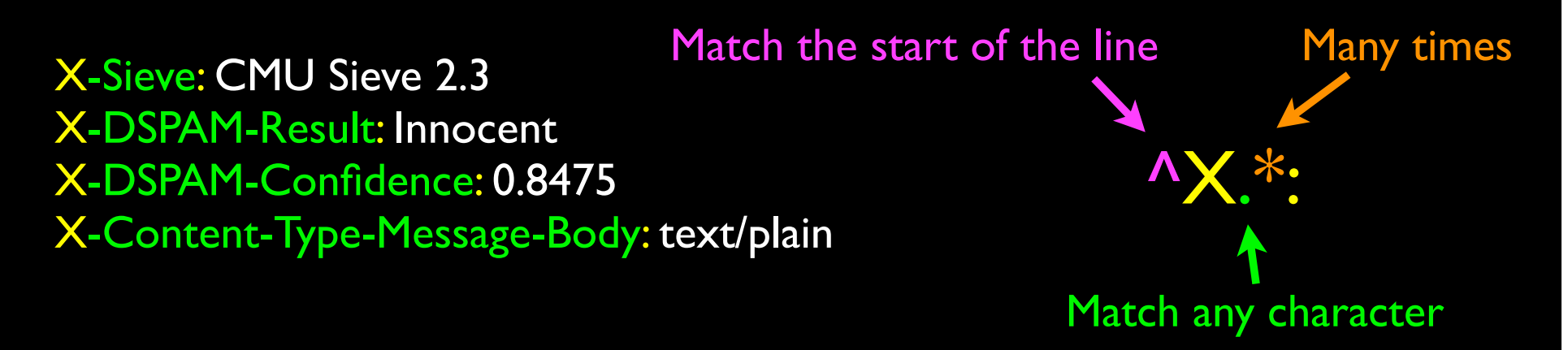

### Fine-Tuning Your Match

• Depending on how "clean" your data is and the purpose of your application, you may want to narrow your match down a bit

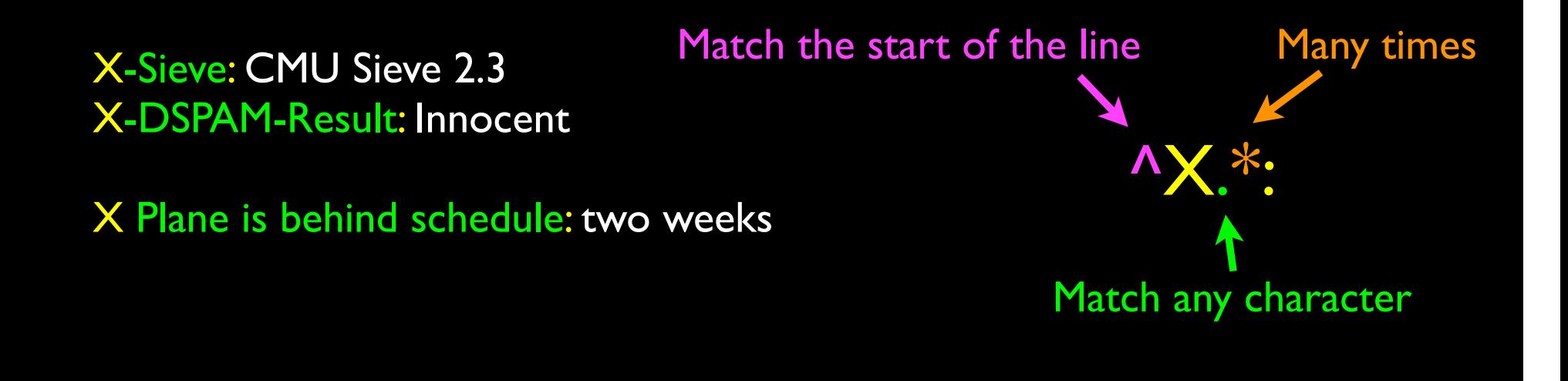

### Fine-Tuning Your Match

• Depending on how "clean" your data is and the purpose of your application, you may want to narrow your match down a bit

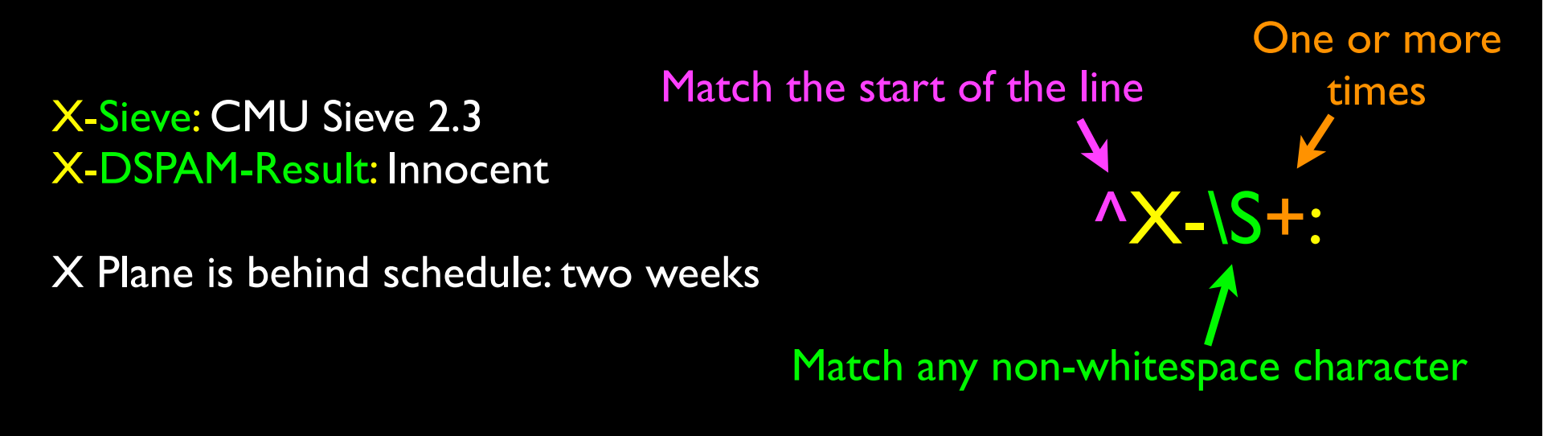

### Matching and Extracting Data

- The re.search() returns a True/False depending on whether the string matches the regular expression
- If we actually want the matching strings to be extracted, we use re.findall()

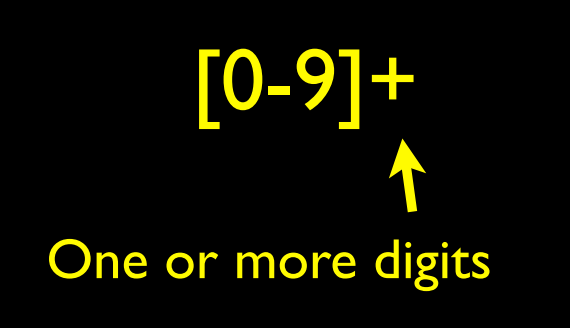

>>> import re  $>> x = 'My 2$  favorite numbers are 19 and 42'  $\Rightarrow$   $\Rightarrow$   $\frac{1}{2}$  = re.findall( $[0-9]+1$ , x) >>> print y ['2', '19', '42']

### Matching and Extracting Data

• When we use re.findall() it returns a list of zero or more sub-strings that match the regular expression

```
>>> import re
>> x = 'My 2 favorite numbers are 19 and 42'
>>> y = re.findall([0-9]+',x)
>>> print y
['2', '19', '42']
>>> y = re.findall('[AEIOU]+',x)
>>> print y
[]
```
# Warning: Greedy Matching

• The repeat characters  $(*$  and  $+)$  push outward in both directions (greedy) to match the largest possible string One or more

```
>>> import re
\Rightarrow \times = 'From: Using the : character'
>>> y = re.findall('^F.+:', x)
>>> print y
['From: Using the :']
```
 $^{\prime}$ F.+: First character in the

Why not 'From:'? The match is an F match is a :

match is an F

Last character in the

characters

## Non-Greedy Matching

• Not all regular expression repeat codes are greedy! If you add a? character - the  $+$  and  $*$  chill out a bit...

```
>>> import re
\Rightarrow \times = 'From: Using the : character'
>>> y = re.findall('nF + ?:', x)
>>> print y
['From:']
```
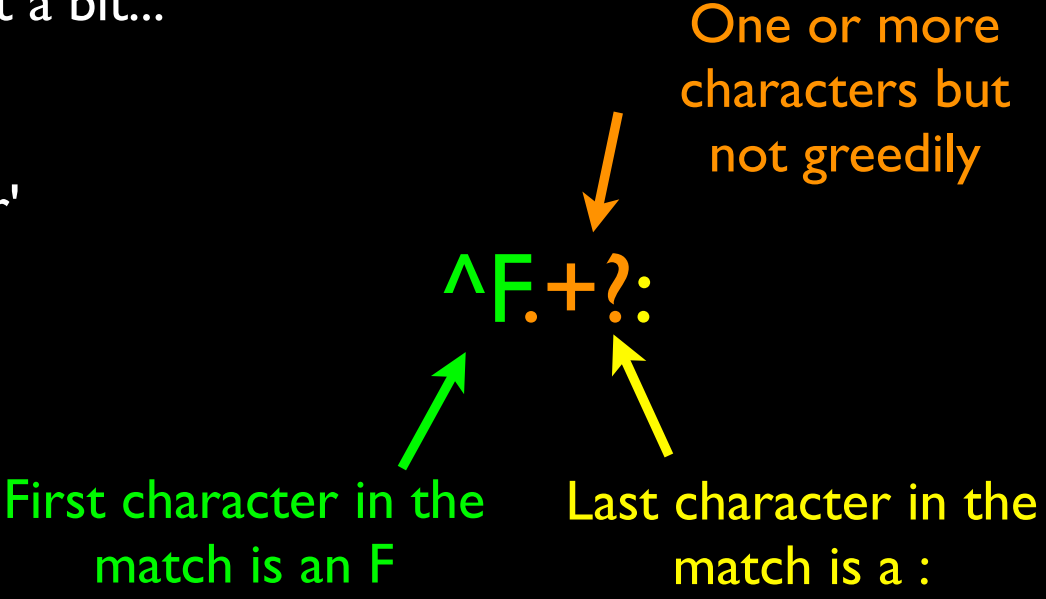

#### Fine Tuning String Extraction

• You can refine the match for re.findall() and separately determine which portion of the match that is to be extracted using parenthesis

From stephen.marquard@uct.ac.za Sat Jan 5 09:14:16 2008

>>>  $y =$  re.findall('\S+@\S+',x) >>> print y ['stephen.marquard@uct.ac.za']

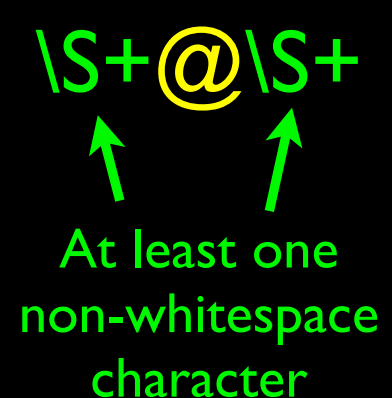

#### Fine Tuning String Extraction

• Parenthesis are not part of the match - but they tell where to start and stop what string to extract

From stephen.marquard@uct.ac.za Sat Jan 5 09:14:16 2008

>>>  $y = re.\overline{findall('S+@'S+,x)}$ >>> print y ['stephen.marquard@uct.ac.za'] >>> y = re.findall(' $\sqrt{\text{From (S+Q)}(S+)}$ ',x) >>> print y ['stephen.marquard@uct.ac.za']

 $\wedge$ From (\S+@\S+)

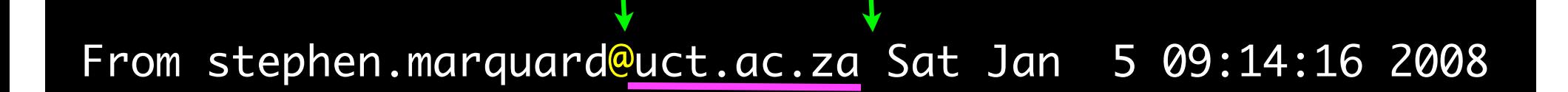

21 31

>>> data = 'From stephen.marquard@uct.ac.za Sat Jan 5 09:14:16 2008'  $\Rightarrow$   $\Rightarrow$  atpos = data.find( $\langle \omega' \rangle$ ) >>> print atpos 21 >>> sppos = data.find(' ',atpos) >>> print sppos 31 >>> host = data[atpos+1 : sppos] >>> print host uct.ac.za Extracting a host name - using find and string slicing.

#### The Double Split Version

• Sometimes we split a line one way and then grab one of the pieces of the line and split that piece again

### The Double Split Version

• Sometimes we split a line one way and then grab one of the pieces of the line and split that piece again

From stephen.marquard@uct.ac.za Sat Jan 5 09:14:16 2008

```
words = line.split()
email = words[1]print pieces[1]
```
stephen.marquard@uct.ac.za

pieces = email.split('@') ['stephen.marquard', 'uct.ac.za']

'uct.ac.za'

#### The Regex Version

```
import re 
lin = 'From stephen.marquard@uct.ac.za Sat Jan 5 09:14:16 2008'
y = re.findall('@([^ ]*)',lin)
print y
['uct.ac.za']
                              '@([^ ]*)'
        Look through the string until you find an at-sign
```
### The Regex Version

```
import re 
lin = 'From stephen.marquard@uct.ac.za Sat Jan 5 09:14:16 2008'
y = re.findall('@([^ ]*)',lin)
print y
['uct.ac.za']
                             '@([^ ]*)'
                  Match non-blank character Match many of them
```
#### The Regex Version

```
import re 
lin = 'From stephen.marquard@uct.ac.za Sat Jan 5 09:14:16 2008'
y = re.findall('@([^ 1*)', lin)print y
['uct.ac.za']
                             '@([^ ]*)'
                                     Extract the non-blank characters
```

```
import re 
lin = 'From stephen.marquard@uct.ac.za Sat Jan 5 09:14:16 2008'
y = re.findall('^*From .*@([^ 1*)', lin)print y
['uct.ac.za']
                                '^From .*@([^ ]*)'
               Starting at the beginning of the line, look for the string 'From '
```

```
import re 
lin = 'From stephen.marquard@uct.ac.za Sat Jan 5 09:14:16 2008'
y = re.findall('^*From .*@([^ 1*)', lin)print y
['uct.ac.za']
                             '^From .*@([^ ]*)'
                        Skip a bunch of characters, looking for an at-sign
```

```
import re 
lin = 'From stephen.marquard@uct.ac.za Sat Jan 5 09:14:16 2008'
y = re.findall('^*From .*@([^ 1*)', lin)print y
['uct.ac.za']
                             '^From .*@([^ ]*)'
                                         Start 'extracting'
```

```
import re 
lin = 'From stephen.marquard@uct.ac.za Sat Jan 5 09:14:16 2008'
y = re.findall('^*From .*@([^ 1*)', lin)print y
['uct.ac.za']
                            '^From .*@([^ ]*)'
                         Match non-blank character Match many of them
```
#### From stephen.marquard@uct.ac.za Sat Jan 5 09:14:16 2008

```
import re 
lin = 'From stephen.marquard@uct.ac.za Sat Jan 5 09:14:16 2008'
y = re.findall('^*From .*@([^ 1*)', lin)print y
['uct.ac.za']
                           '^From .*@([^ ]*)'
```
Stop 'extracting'

```
Spam 
import re<br>hand = epep('mbox-short tyt')      Confidence
hand = open('mbox-short.txt')
numlist = list()for line in hand:
  line = line.rstrip()stuff = re.findall('^XX-DSPAM-Confidence: ([0-9.]+)', line)
  if len(stuff) := 1 : continuenum = float(start[0]) numlist.append(num)
```
print 'Maximum:', max(numlist)

python ds.py Maximum: 0.9907

### Regular Expression Quick Guide

^ Matches the beginning of a line \$ Matches the end of the line . Matches any character \s Matches whitespace<br>\S Matches any non-wh<br>\* Repeats a character Matches any non-whitespace character Repeats a character zero or more times \*? Repeats a character zero or more times (non-greedy) + Repeats a chracter one or more times +? Repeats a character one or more times (non-greedy) [aeiou] Matches a single character in the listed set [^XYZ] Matches a single character not in the listed set [a-z0-9] The set of characters can include a range Indicates where string extraction is to start ) Indicates where string extraction is to end

#### Escape Character

• If you want a special regular expression character to just behave normally (most of the time) you prefix it with '\'

```
>>> import re
>> x = 'We just received $10.00 for cookies.'
>>> y = re.findall(\sqrt{5[0-9.]+}',x)
>>> print y
[510.00]A real dollar sign A digit or period
                                                At least one 
                                                 or more
```
# Summary

- Regular expressions are a cryptic but powerful language for matching strings and extracting elements from those strings
- Regular expressions have special characters that indicate intent